# **BAB III METODE PENELITIAN**

#### **3.1 METODE**

Dalam rangka menjawab permasalahan yang telah dirumuskan di atas, maka diusulkan metode yang secara umum digambarkan dengan blok diagram pada Gambar 3.1 berikut.

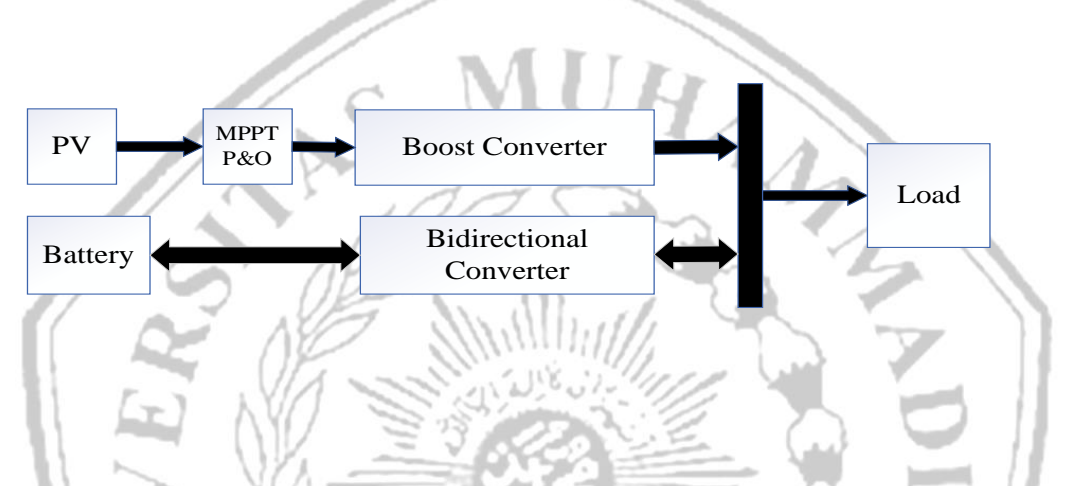

**Gambar 3.1** Blok Diagram Implementasi MPPT berbasis P&O dengan Panel Surya dan Baterai

Dari Gambar 3.1, menunjukan alur dari proses peralihan daya dari PV dan Battery menuju beban. Bisa diketahui bahwasanya terdapat converter yang independen yang diperuntukan sebagai pengendali baterai dan pemaksimalan keluaran daya dari pv. Dalam laporan ini, terdapat algoritma P&O yang digunakan pada mppt untuk membantu mengontrol daya dari PV nantinya akan mengisi kebutuhan beban. Terdapat juga kontrol bidirectional yang akan mengontrol baterai untuk suplai daya ke beban.

#### **3.2 Flowchart algoritma P&O**

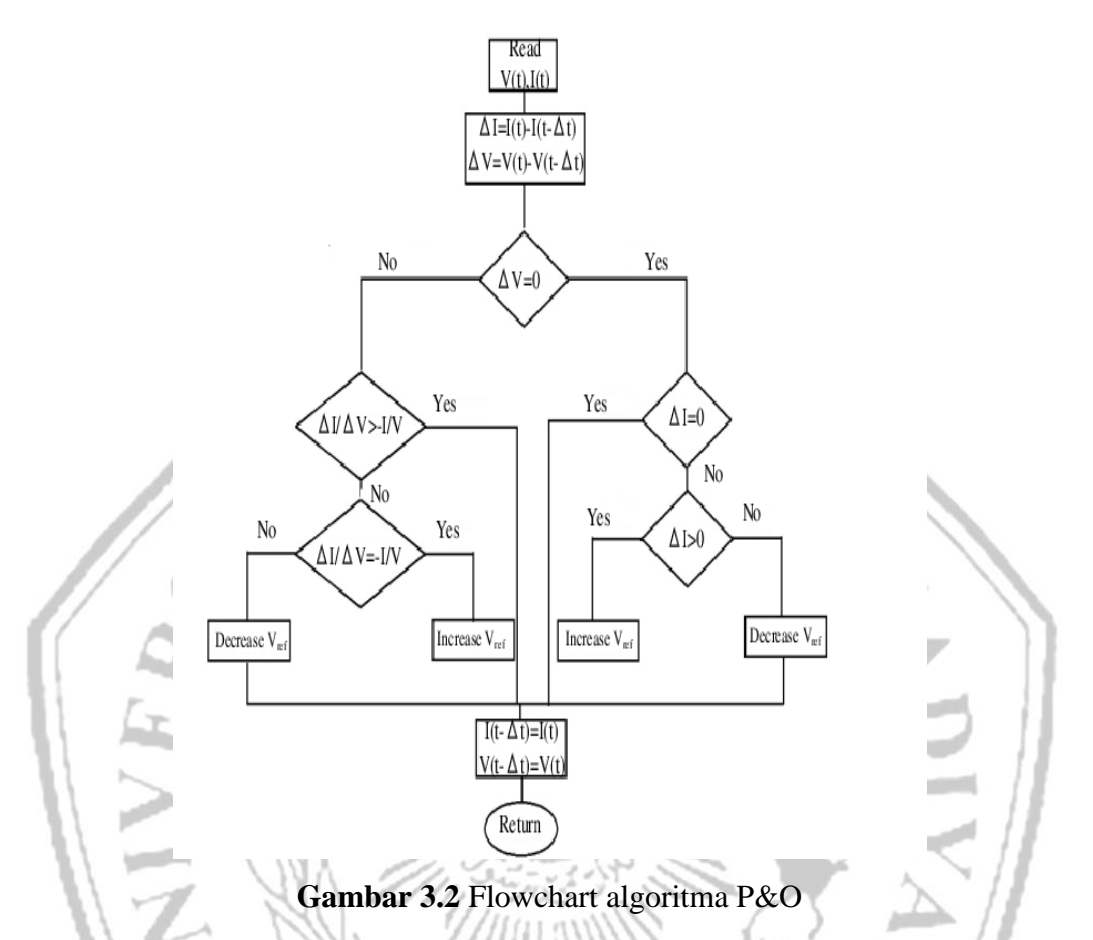

Pada gambar 3.2 menunjukan alur flowchart Algoritme Perturb and Observe (P&O) beroperasi mendeteksi gangguan pada tegangan PV secara berkala dengan memvariasikan duty cycle, dan mengamati daya PV untuk meningkatkan atau menurunkan tegangan PV pada siklus berikutnya algoritma ini bekerja untuk memindahkan titik kerja kemiringan positif maupun negatif untuk selalu berada pada titik maksimum. Algoritma ini membutuhkan nilai parameter daya, tegangan, dan arus dari sistem PV sebagai masukannya.

### **3.3 Flowchart Tahapan Penelitian**

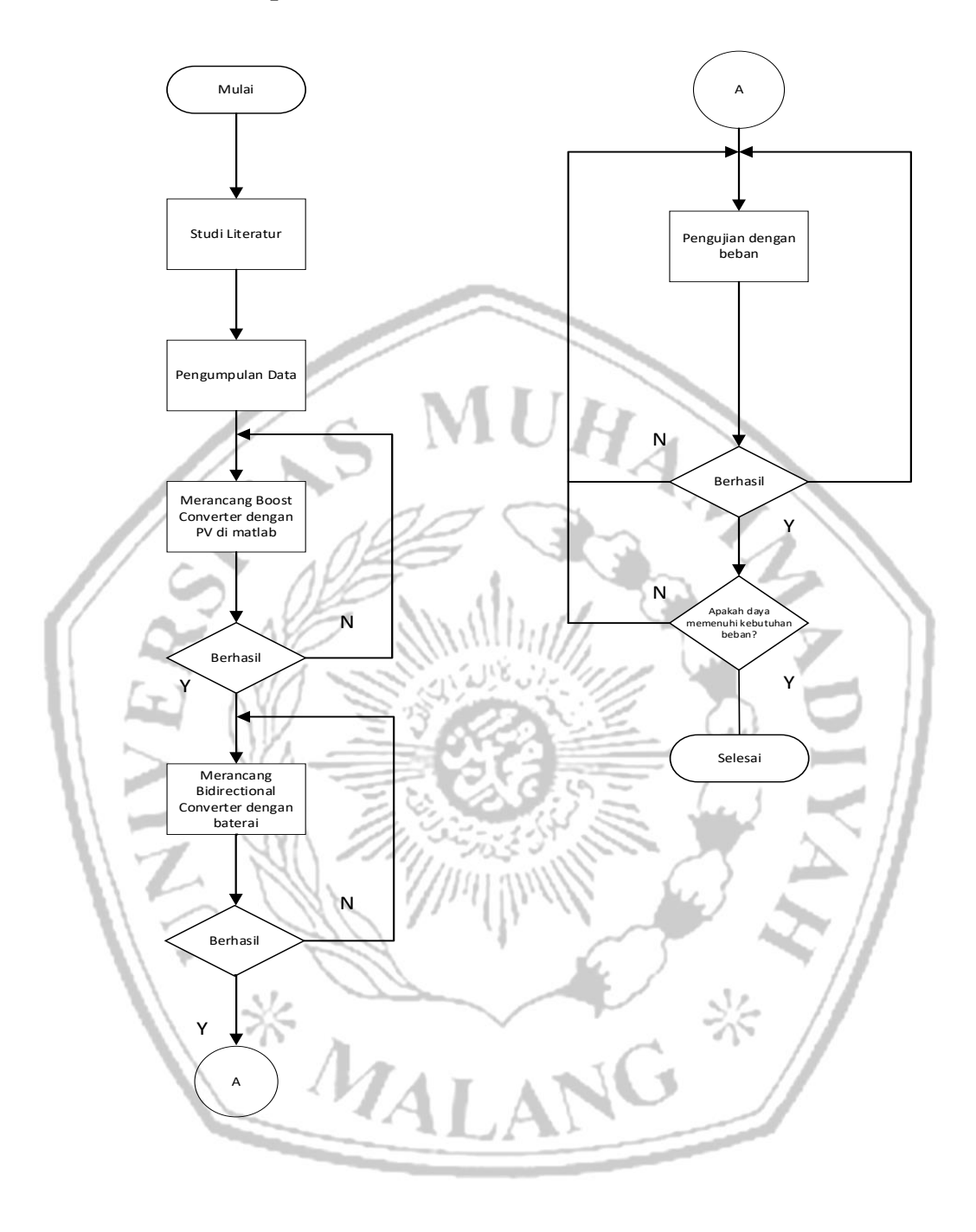

**Gambar 3.3** Flowchart tahapan penelitian

#### **3.4 Pemodelan Sel Surya/***Photovoltaic* **(PV)**

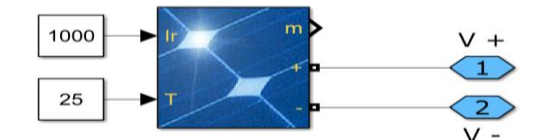

**Gambar 3.4** Pemodelan Sel Surya/Photovoltaic (PV)

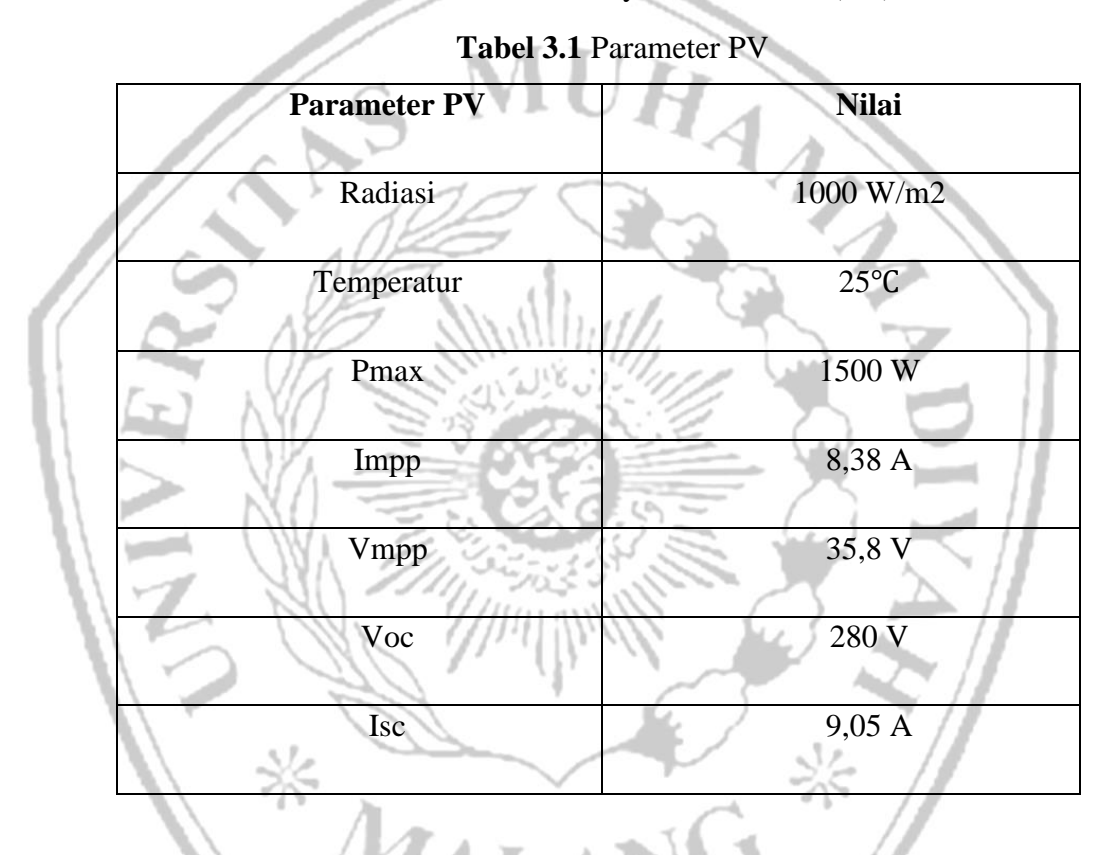

**3.5 DC-DC Boost Converter**

Pada penelitian ini menggunakan DC-DC *Boost Converter* dengan rangkaian seperti pada gambar 3.5. DC-DC *Boost Converter* berfungsi menaikan tegangan keluaran dari PV untuk mencapai level tegangan yang diinginkan. Pada rangkaian ini terdiri dari kapasito, induktor, IGBT, dan dioda.

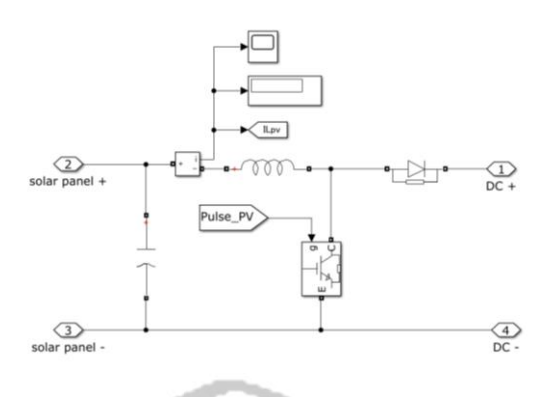

**Gambar 3.5** Pemodelan DC-DC Boost Converter pada Matlab Simulink

berikut ini parameter *boost converter* yang digunakan dalam penelitian diperlihatkan pada tabel 3.2:

| <b>Parameter boost converter</b> | <b>Nilai</b>             |
|----------------------------------|--------------------------|
| Induktor                         | $402.1 \times 10^{-7}$ H |
| Kapasitor                        | $2591 \times 10^{-5}$ F  |
| <b>IGBT</b>                      |                          |
| Dioda                            |                          |
| <b>Frequency Switching</b>       | 50 Khz                   |

**Tabel 3.1** Parameter Boost Converter

Parameter diatas bisa ditentukan dari perhitungan dibawah ini:

1. Menghitung Duty Cycle :

$$
D = 1 - \frac{V_{in}}{V_{out}}
$$
  
=  $1 - \frac{179 v}{220 v} = 0.19$ 

2. Mencari nilai R :

$$
R = \frac{V_{out}}{I}
$$
  
=  $\frac{220 V}{9.05 A}$  = 32.26

3. Mencari nilai L :

$$
L_{min} = \frac{D \times (1 - D)^2 R}{2f}
$$
  
= 
$$
\frac{0.19 \times (1 - 0.19)^2 \times 32.26}{2 \times 50.000}
$$
  
= 
$$
\frac{4.021}{100.000}
$$
  
= 
$$
402.1 \times 10^{-7} H
$$
  
= 
$$
402.1 \times 10^{-7} H
$$
  
= 
$$
L = \frac{V_{out} \times D}{R \times \Delta V_{out} \times f}
$$
  
= 
$$
\frac{220 \times 0.19}{32.26 \times 0.001 \times 50.000}
$$
  
= 
$$
\frac{41.8}{1613}
$$
  
= 
$$
2591 \times 10^{-5} H
$$

## **3.6 Pemodelan DC-DC Buck Boost Converter**

Pada penelitian ini menggunakan DC-DC *Buck Boost Converter* dengan rangkaian seperti pada gambar 3.6. DC-DC *Buck Boost Converter* berfungsi menaikan tegangan keluaran dari baterai untuk mencapai level tegangan yang diinginkan untuk memenuhi kebutuhan daya pada beban dan menurukan tegangan masuk menuju baterai ke level tegangan yang ditetapkan agar baterai tidak rusak . Pada rangkaian ini terdiri dari kapasito, induktor, dan IGBT.

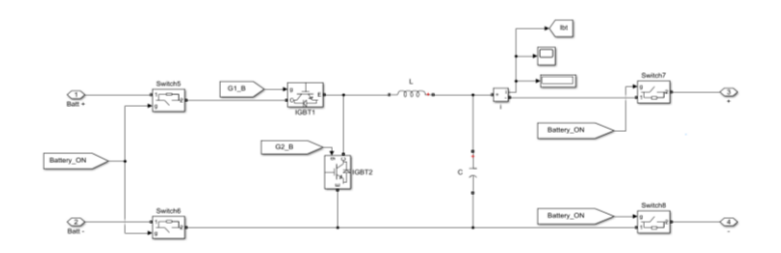

**Gambar 3.6** Pemodelan DC-DC Buck Boost Converter pada Matlab Simulink

berikut ini parameter *DC-DC Buck Boost Converter* pada Matlab

yang digunakan dalam penelitian diperlihatkan pada tabel 3.3:

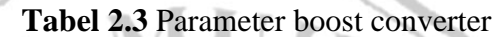

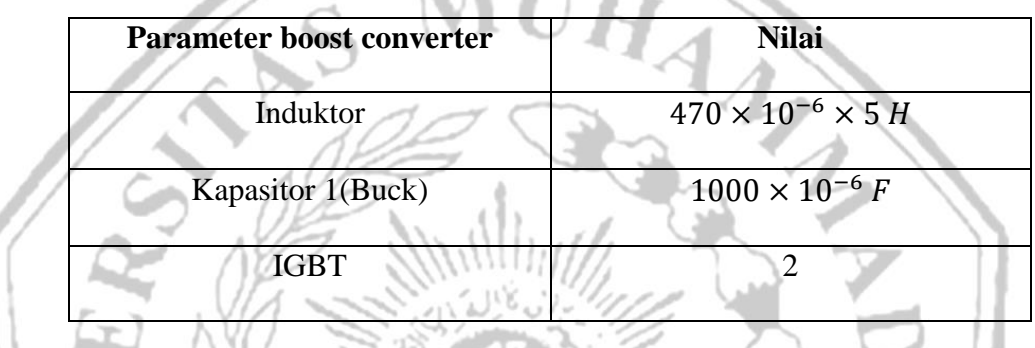

## **3.7 Pemodelan Baterai**

Pada penelitian ini menggunakan baterai lead-acid dimana nilai ud. parameter yang ditentukan yaitu :

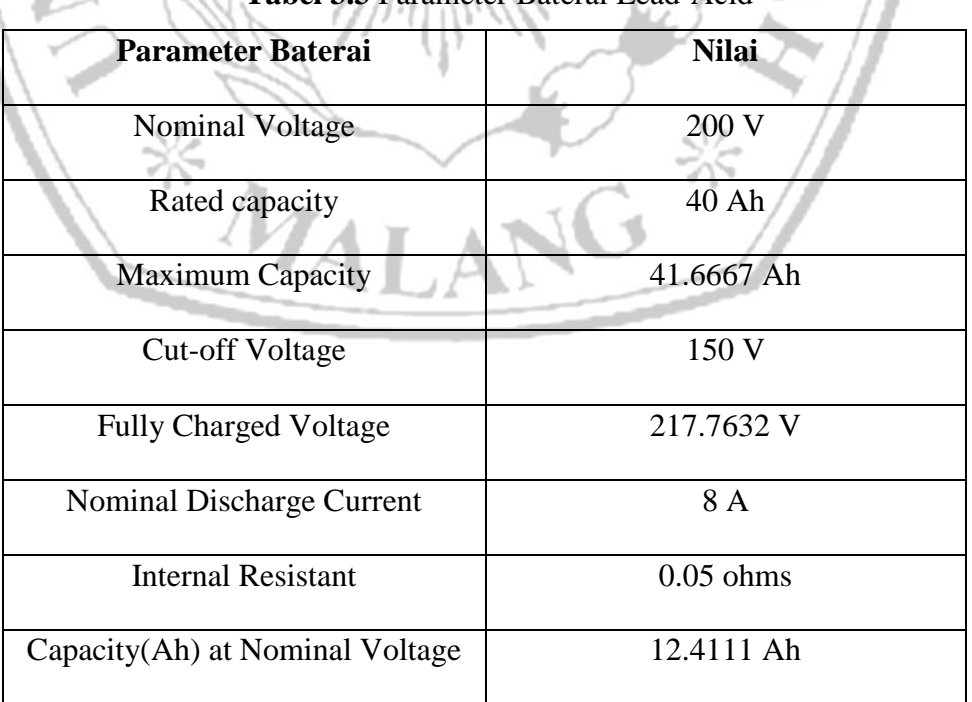

**Tabel 3.3** Parameter Baterai Lead-Acid

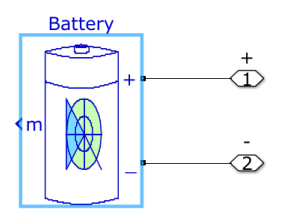

**Gambar 3.7** Pemodelan Baterai pada Matlab Simulink

## **3.8 SUMBER DATA (METODE PENGUMPULAN DATA)**

Metode yang digunakan pada pengumpulan data diperoleh melalui membaca literatur dan mengambil spesifikasi alat-alat yang beredar di pasaran seperti pada tabel 3.5 berikut: **Tabel 3.4** Parameter Data

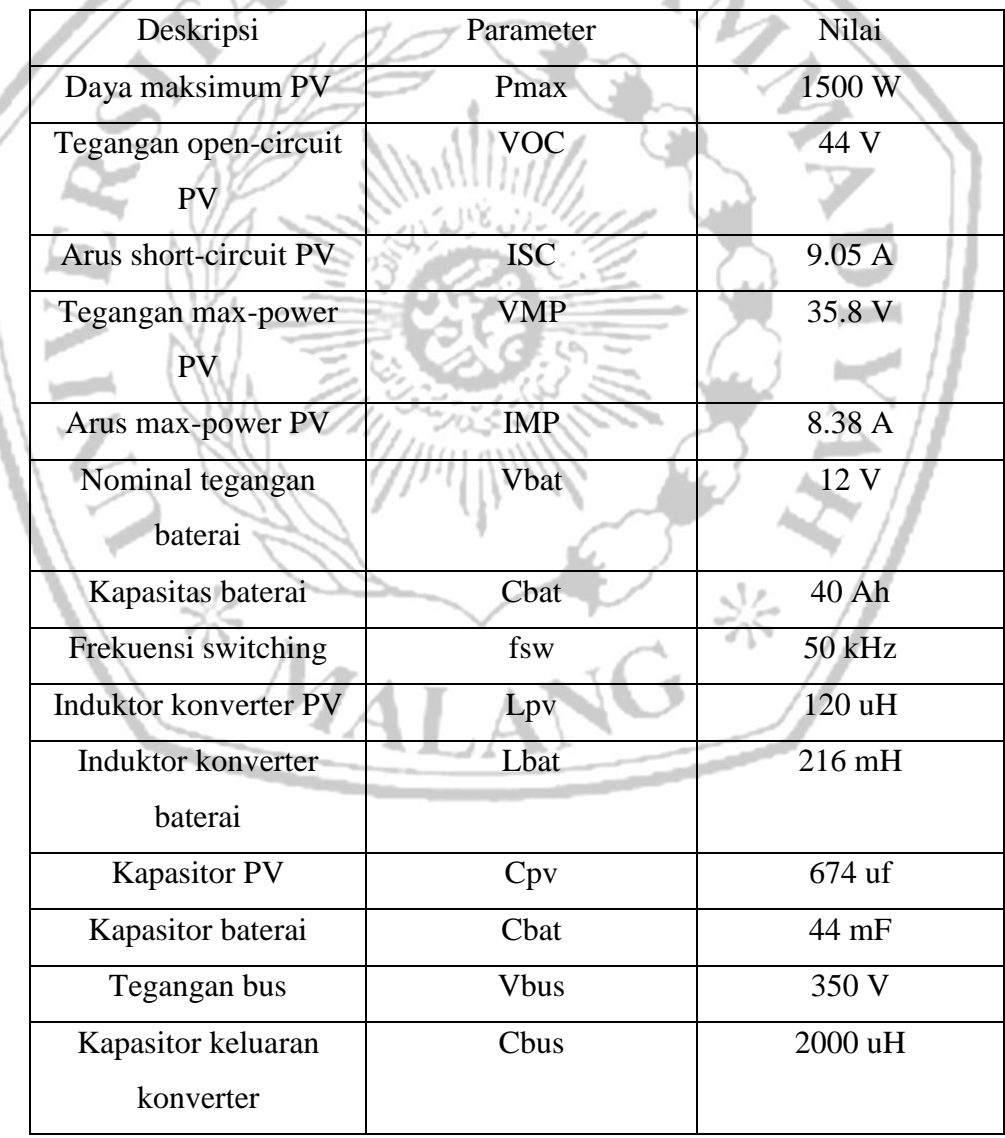

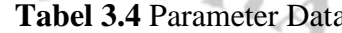